### **DCTV\_Retina.library**

Chris Gerrist

Copyright © 1994 by C Gerrist

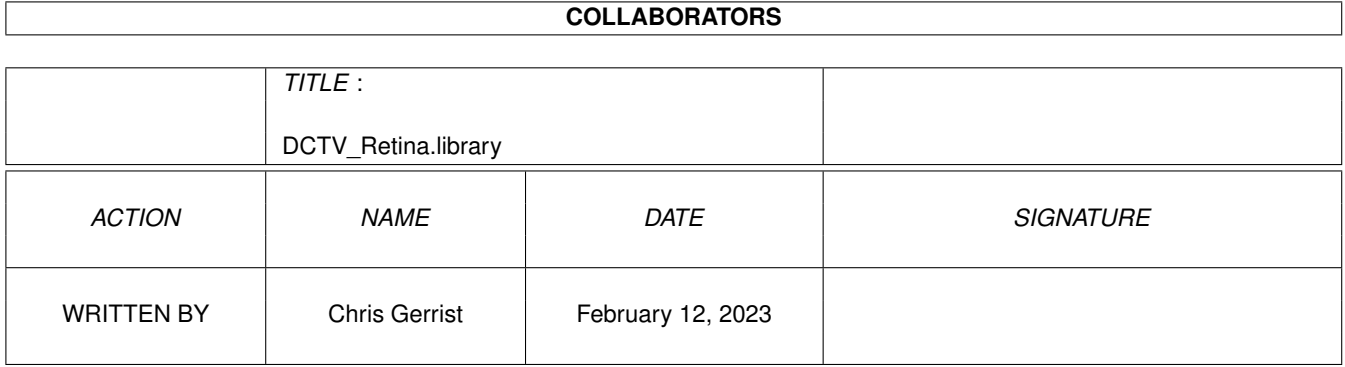

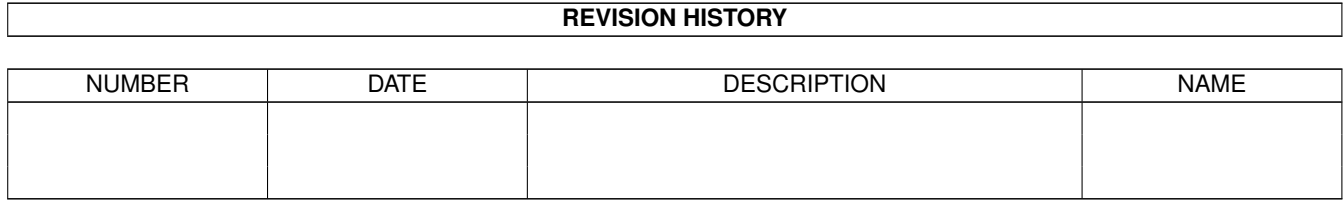

# **Contents**

#### 1 DCTV\_Retina.library

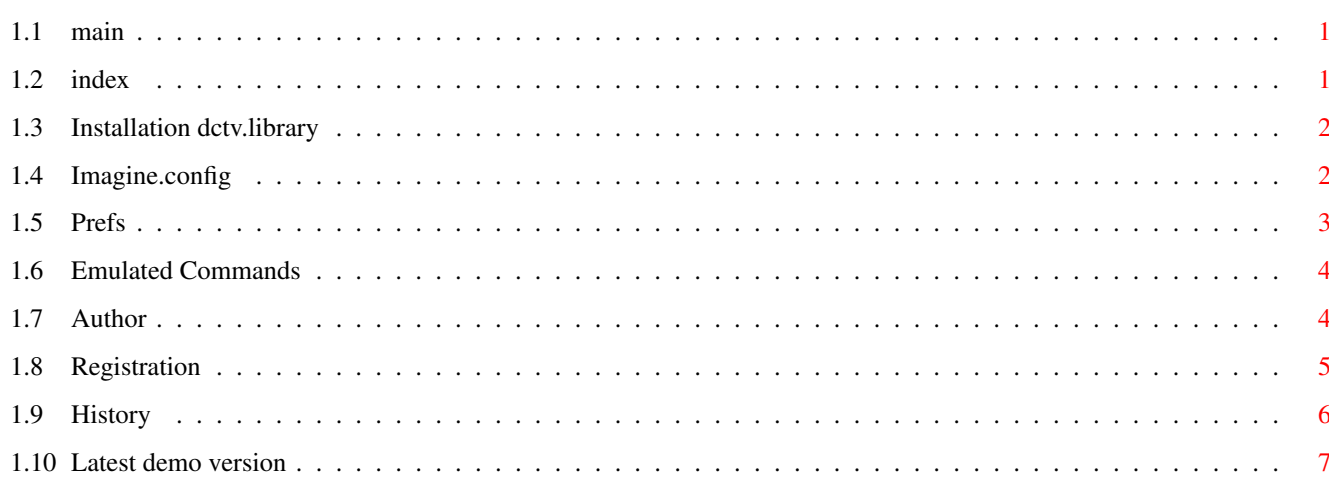

 $\mathbf{1}$ 

### <span id="page-4-0"></span>**Chapter 1**

## **DCTV\_Retina.library**

#### <span id="page-4-1"></span>**1.1 main**

The DCTV.library is a library for the Retina Graphic board. © 1994 by C Gerrist, Holland.

This library is shareware.

I have made this library so Imagine can render direct on a 24 bit window on the Retina Board. This is the unregistered demo version. It displays 3 pictures in the displayed picture. If you registrate you get the full version.

index

#### <span id="page-4-2"></span>**1.2 index**

Installation Imagine.config Prefs Emulated commands Author Registration History Latest Demo version Main

#### <span id="page-5-0"></span>**1.3 Installation dctv.library**

```
Installation
============
Copy de dctv.library in libs:
That's all.....
(The retina respond now to dctv commands.)
If you set Imagine to dctv (in the config) than Imagine
render direct on the retina-screen. This is very handy
by quickrender. You see direct watt comes out.
Copy the Prefs proggy to any directory. You can set with the
preference prog on what screen DCTV are displayed.
You cane set to DeepWindow and RetinaScreen. See Prefs!
The dctv. library and the prefs program need;
    * retina.library
    * retinaemu.library
    * gadtools.library
    * dos.library
    * exec.library
    * +/- 100 kilobyte of mem for buffers
The library is written in assembler.
The Prefs program is written in Hisoft Basic v2.0
```
(later written in assembler)

index

#### <span id="page-5-1"></span>**1.4 Imagine.config**

Imagine.config ============== QUICK "DCTV\_LORES" # quickrender preset name QUFF "DCTV" # quickrender file format # PAL Rendering Presets PSET DCTV\_L,320,256,1,1 PSET DCTV\_Q,180,160,1,1 PSET DCTV HL, 640, 512, 1, 1, HIRES|LACE PSET DCTV\_S, 800, 600, 0, 0 PSET DCTV\_E,352,282,1,1 PSET DCTV\_LL,320,512,1,2,LACE PSET DCTV\_H, 640, 256, 1, 1, HIRES # NTSC Rendering Presets

PSET DCTV\_L,320,200,1,1 PSET DCTV\_Q,180,100,1,1 PSET DCTV\_HL, 640, 400, 1, 1, HIRES | LACE PSET DCTV\_S, 800, 600, 0, 0 PSET DCTV\_E,352,280,1,1 PSET DCTV\_LL,320,400,1,2,LACE PSET DCTV\_H, 640, 560, 1, 1, HIRES You can make you're render resolution. See Imagine book for more details.

index

#### <span id="page-6-0"></span>**1.5 Prefs**

 $=====$ 

Prefs

Copy the Prefs proggy to any directory.

With this Prefs program you can set several function that are new in the library.

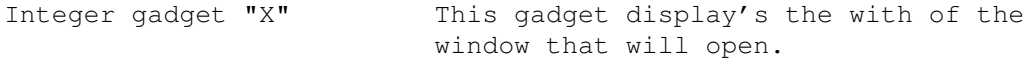

Integer gadget "Y" This gadget display's the height of the window that will open.

- Button gadget "ScreenID" If you click on this gadget a requester with the 24 or 16 bit screenmodes are displayed. You can choose one of the screenmodes. The Retina.library or RetinaEmu.library opens a screen with this with en height. The size of the screen may be smaller as the rendered picture.
- Button gadget "WindowID" You can choose between RetinaScreen or DeepWindow24. RetinaScreen is not a Intuition screen. DeepWindow24 is a 24 or 16 bit Intuition window. You can click it behind 'right-Amiga m'.

The WindowID are displayed in the string gadget.

Gadget "Wait" If this gadget is Default you must click on a mouse button when the picture is displayed else, the window or screen would not be closed.

Gadget "Auto" If this gadget is Default the opened window or screen are have the size of the rendered picture. The Integergadgets X and Y and the Button gadget "ScreenID" are ghosted.

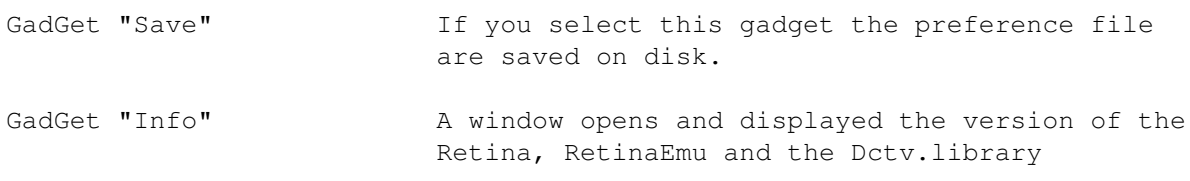

index

#### <span id="page-7-0"></span>**1.6 Emulated Commands**

Emulated Commands ----------------- This library emulated several commands from the dctv.library The commands that are emulated are; - AllocDCTVCvt - FreeDCTVCvt - InitDCTVCvt - CvtDCTVLine - SetDCTVColorlist Commands under construction - FormatDCTV ; not needed - TestDCTVSignature ; not needed - AllocDCTVCvtTaglist - ReadDCTVPixel

The first command that are implant are AllocDCTVCvtTaglist. This command are new in the library and will be used by new programs.

Imagine save also the picture with a strange name pic.0255 or else I don't no of this is a bug in Imagine or a bug in the library. (I working on it)

index

#### <span id="page-7-1"></span>**1.7 Author**

Author/support

If you have questions or else let me no.

C Gerrist Europlaan 95

--------------

6871 ZC Renkum Holland Email: cgerrist@inter.nl.net

index

### <span id="page-8-0"></span>**1.8 Registration**

Registration formular

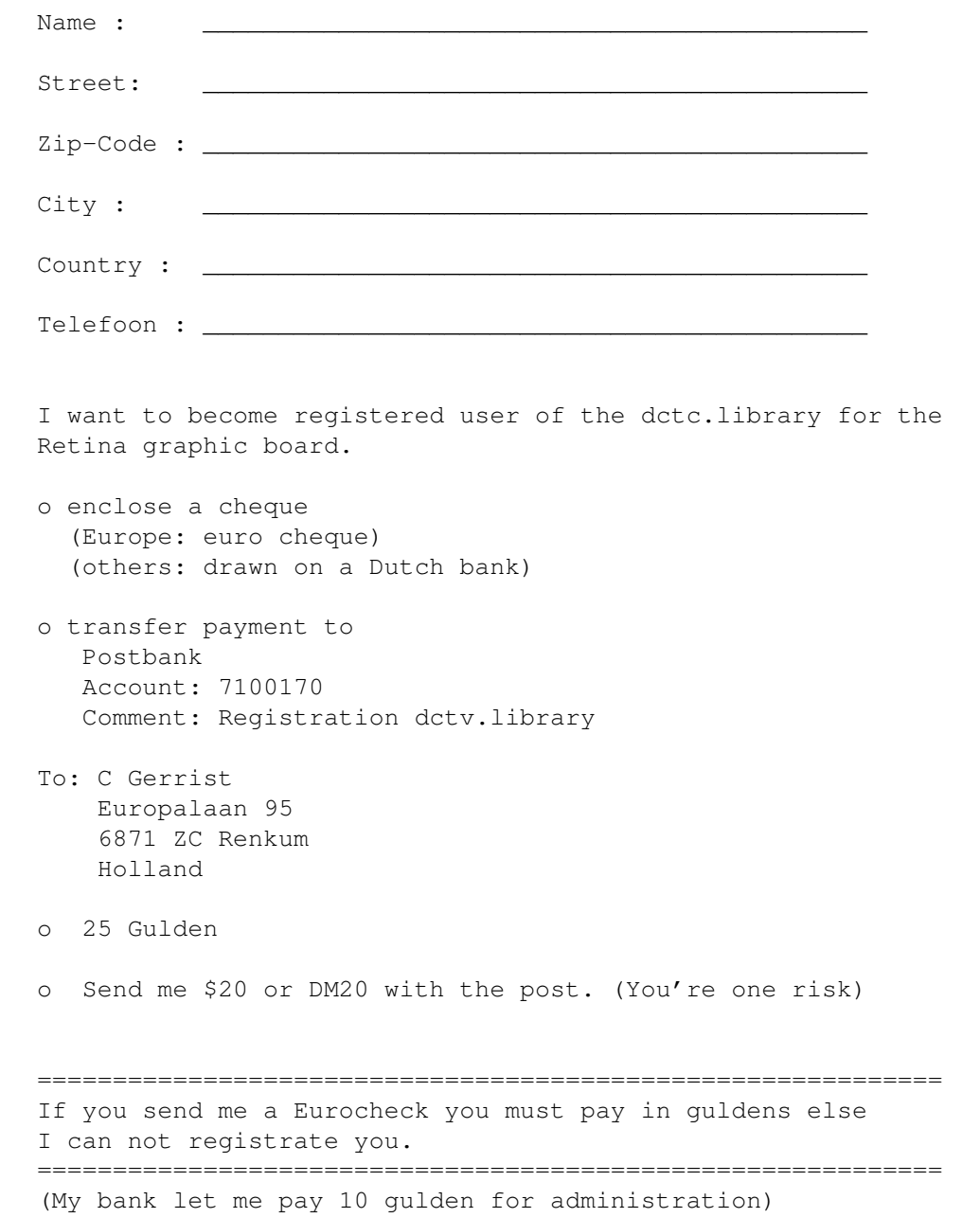

index

#### <span id="page-9-0"></span>**1.9 History**

History

-------

1.0 Not all the commands are not installed. 1.2 Beta version. 1.3 Bug with Adpro and VistaPro are removed. 1.9 Unregistered version 2.0 cvt\_scrLinNum fix 2.1 Unregistered version 2.2 Registered version (Deepwindow - RetinaScreen) 2.3 - 8.7 are not made. I question from a user to start with version 8.8. Some programs need dctv.library version 8.8. This is very strange, (I have 3.0) So I have made this version 8.8 New are; \* New prefs program. \* Auto screen size or screen from screenmodes \* Opens a Retinascreen or Deepwindow \* Wait for click mouse button

\* See Prefs......

The version 8.8 was made for some person that has a program that must have dctv.library 8.0. The programmer of that program must have a view drinks when he made that program. The latest original version is 3.0. I have think it over and I start with the version 4.0. Now all (most) the programs that need dctv.library work.

- 4.0 Save gadget, now you can change the preference without saving. if you save, the prefs are placed on the HD in dir S:
	- You can select 16 or 24 bit resolutions.
		- (65663 or 16.7...... colors.
	- SetDCTVColorList is implanted. I have suggest in other writings that this command are not needed. But Som. programs change the colourregisters. (Adpro). else you can have Som. problems (buggy...)
- 4.1 This is the same version but it is the Unregistered version. You don't get a requester but it displays 3 pictures in the renderwindow........
- 4.2 When the Workbench-emulation is off then the dctv.library displays on a retina\_screen. It don't matter what is in the prefsfile. You can only have a retina 24 bit emulation\_window if the Retinaworkbench\_emulation is on.

4.3 Test version 4.4 Test version 4.5 Test version 4.6 - Major bug in Prefs program and Prefs command in the dctv.library fix. - LORES + LORES\_LACE + HIRES and HIRES\_LACE key are included so the window opens correct. 4.7 New Email adress. Under construction \* Format IFF Deep or (maybe) JPG

index

#### <span id="page-10-0"></span>**1.10 Latest demo version**

See Aminet

index